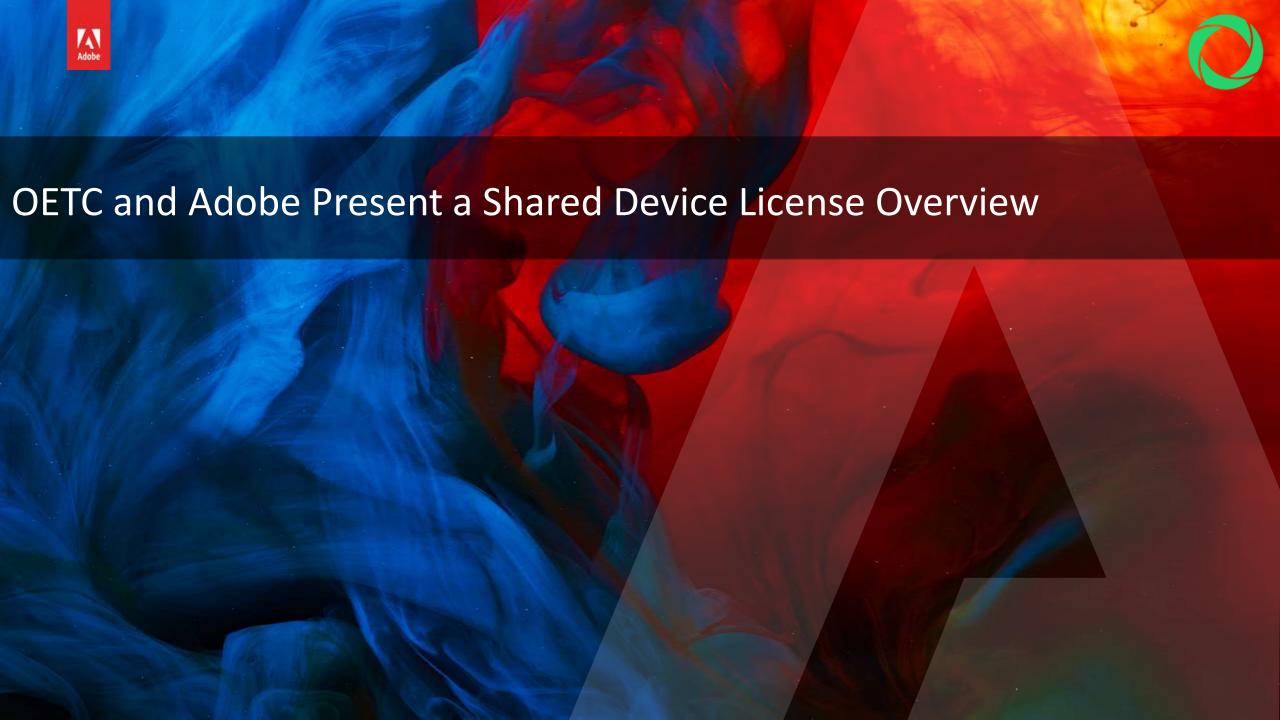

#### Agenda

- The changes for FY19
- Plan for migration
- Resources
- Q&A

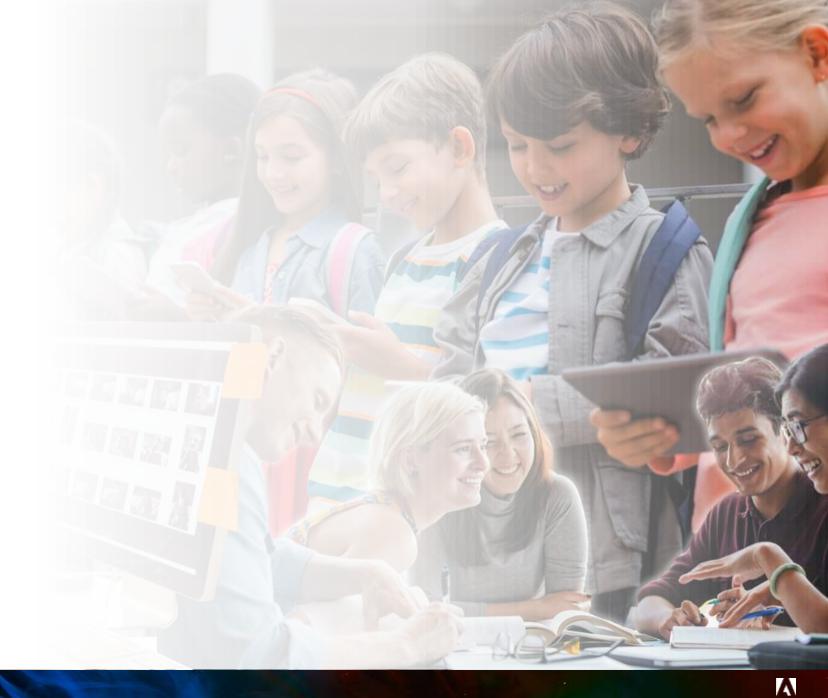

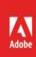

Adobe in 2019

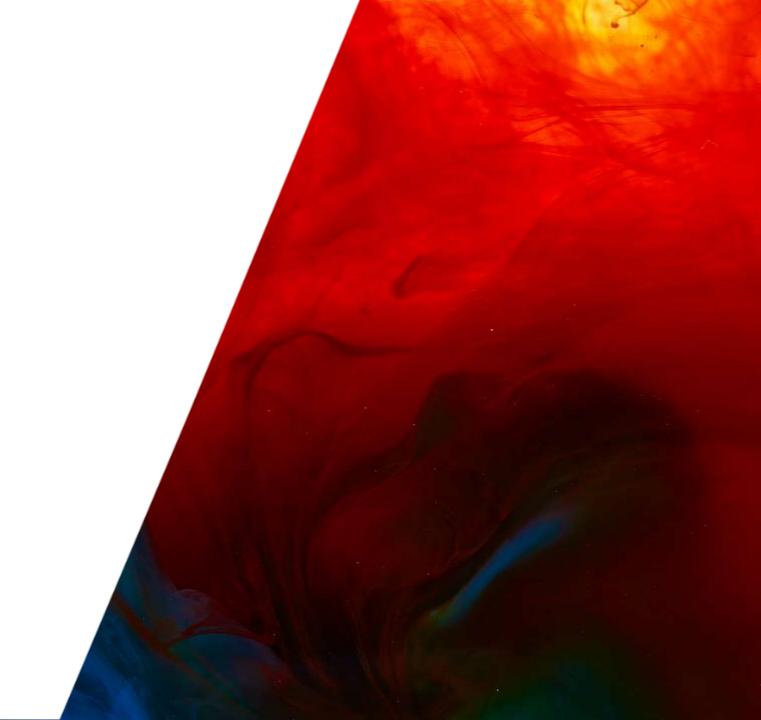

#### Current lab and classroom environment

Multiple user device environments currently supported with:

Value Incentive Program (VIP) offers Device License

Creative Cloud apps have been built and updated specifically for the multi-user environment

#### <u>Limitations of Device Licensing</u>

- Certain functionality not available without services
- No access to storage, requiring 3rd party services
- No access to Portfolio to showcase work
- No access to cloud-based apps
- License conflict when named-users attempt to use entitled devices
- No admin visibility into usage volumes

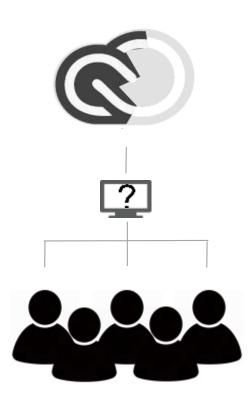

### Introducing Shared Device Licensing for all Education customers

Access to Cloud First Apps

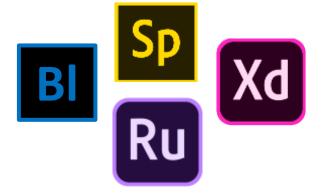

Access to Services

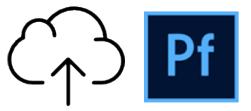

Simplified License Management

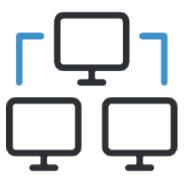

#### Summary of license changes

| CURRENT Device License | NEW Shared<br>Device License |
|------------------------|------------------------------|
| •                      | •                            |
| •                      | •                            |
|                        | •                            |
|                        | •                            |
|                        | •                            |
|                        | •                            |
| **2018                 | **2019                       |
|                        | Device License  •            |

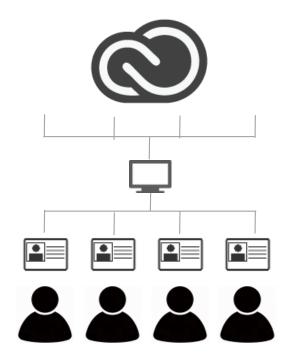

Students logging into a Shared Device License will be prompted for an ID. This can be;

- Provided by the institution (Federated/Enterprise ID)
- Created by student at login-in (free Adobe ID)

<sup>\*</sup>Free level

#### Options available

#### **Higher Education**

- 1. Single App Named-User License (CC V19 & backwards compatible)
- 2. Creative Cloud Device License (CC V18)
- 3. Creative Cloud Shared Device License (CC V19)
- 4. Creative Cloud Named-User License (CC V19 & backwards compatible)

#### **K12**

- 1. K12 Device Site or District License (CC V18)
- 2. K12 Shared Device Site or District License (CC V19)
- 3. K12 Named User Site or District License (CC V19 & backwards compatible)

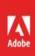

#### Migration overview

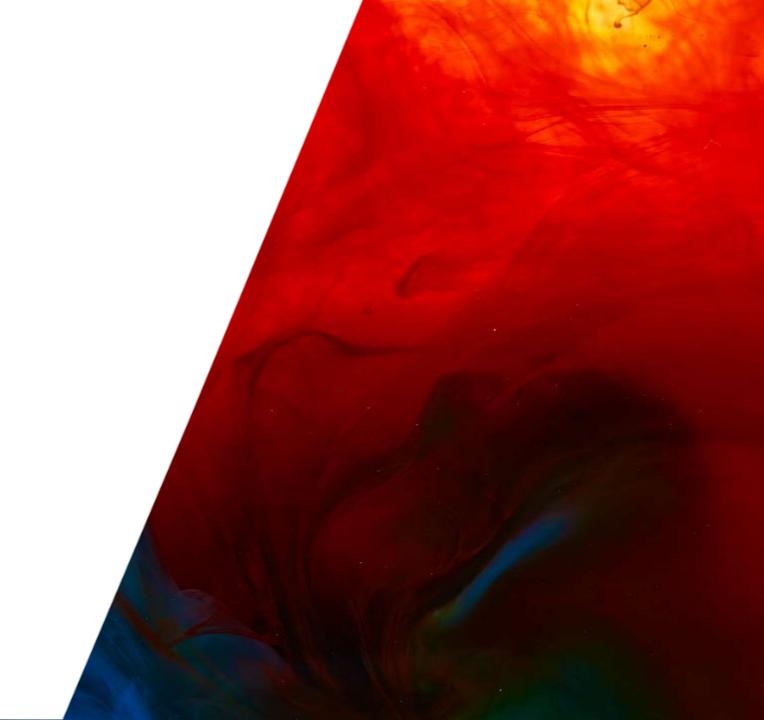

#### Shared Device Licensing migration best practices

- What to expect in your Admin Console
- Migration elements
- What you can do now

## **Email** notification

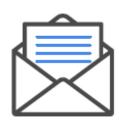

- Admin receives email notice about migration
- Includes date to migrate
- Admin Console self-help migration

#### Migration notification (Overview tab)

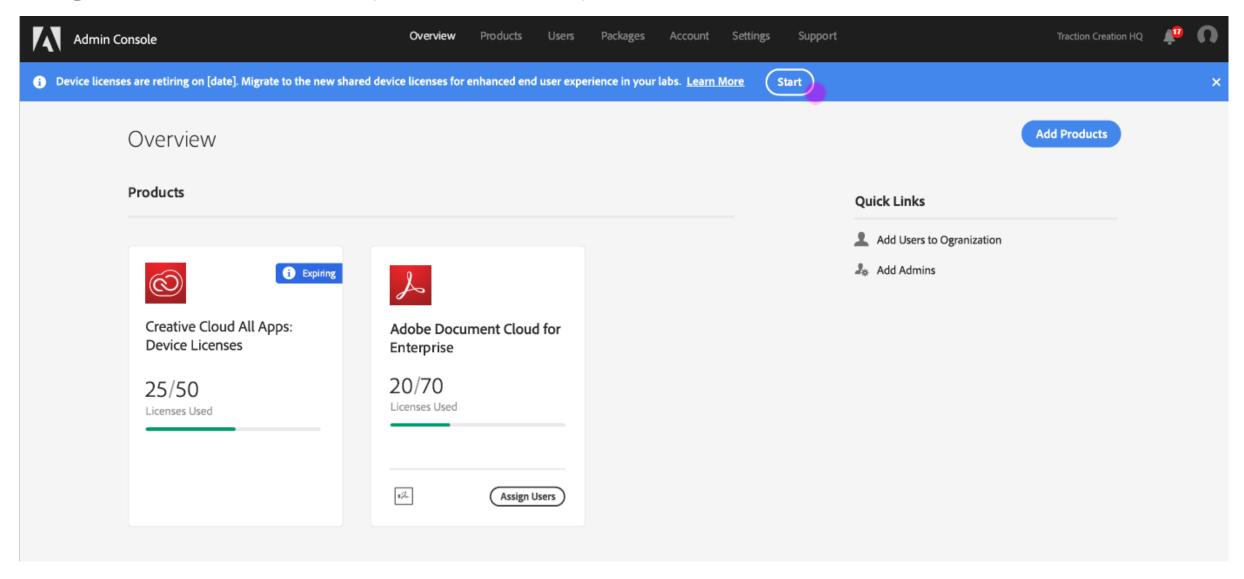

#### Start migration

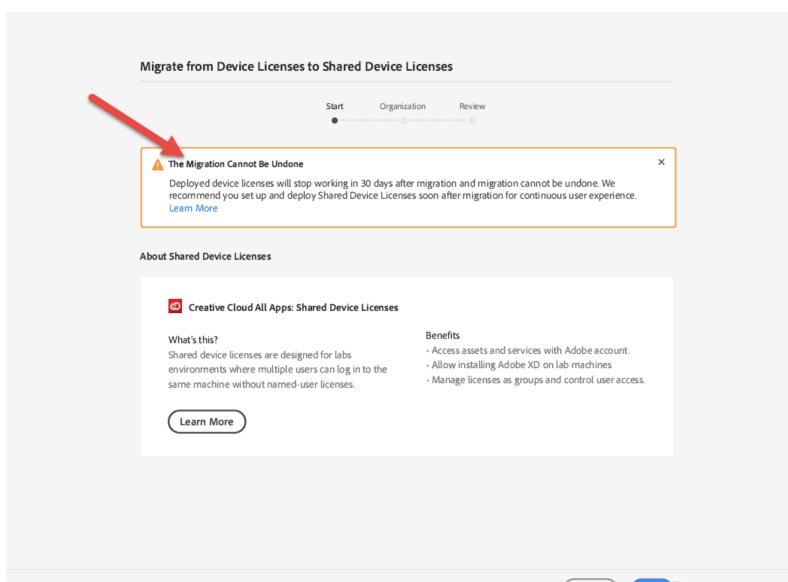

#### School type identification

#### No organization type identified prior to migration

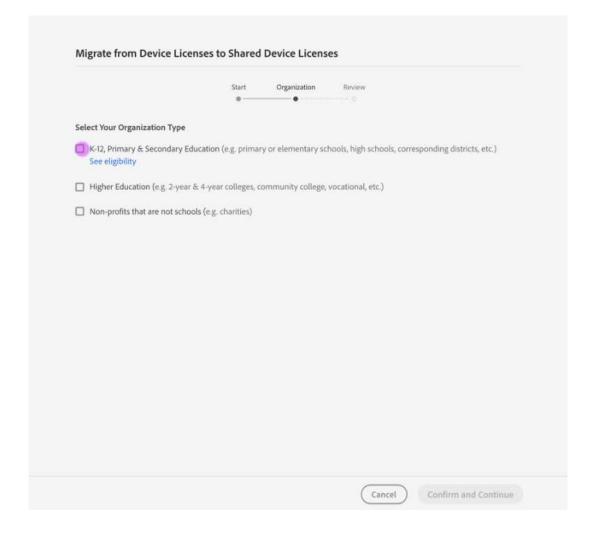

#### Organization type identified prior to migration

|                                 | Start             | Organization | Review |
|---------------------------------|-------------------|--------------|--------|
|                                 |                   | •            |        |
|                                 |                   |              |        |
| Review Your Organization Type   |                   |              |        |
| Contact Adobe Support to change | your organization | type.        |        |

#### Migration review

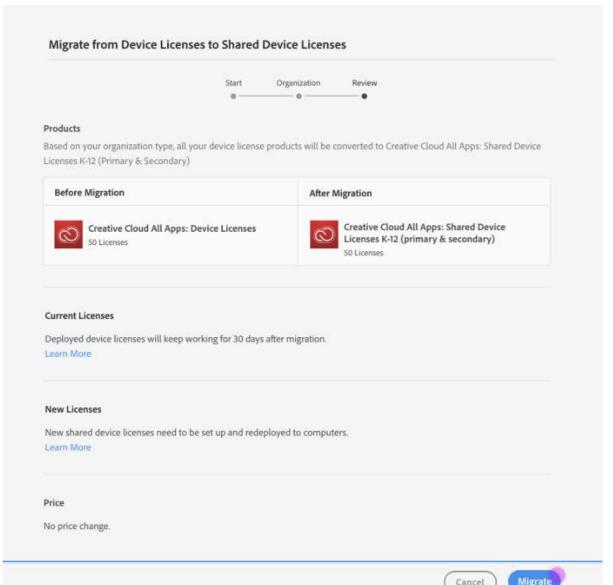

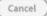

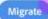

#### Confirm migration

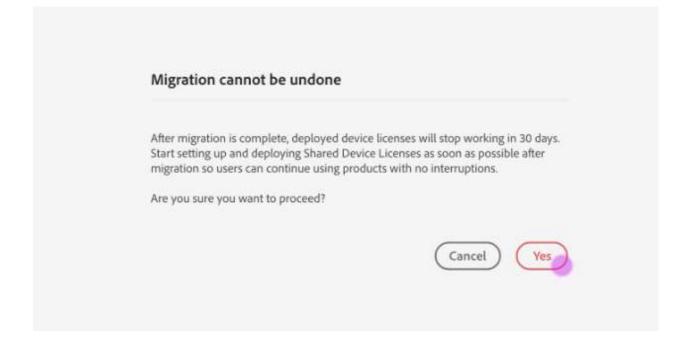

#### Migration in process

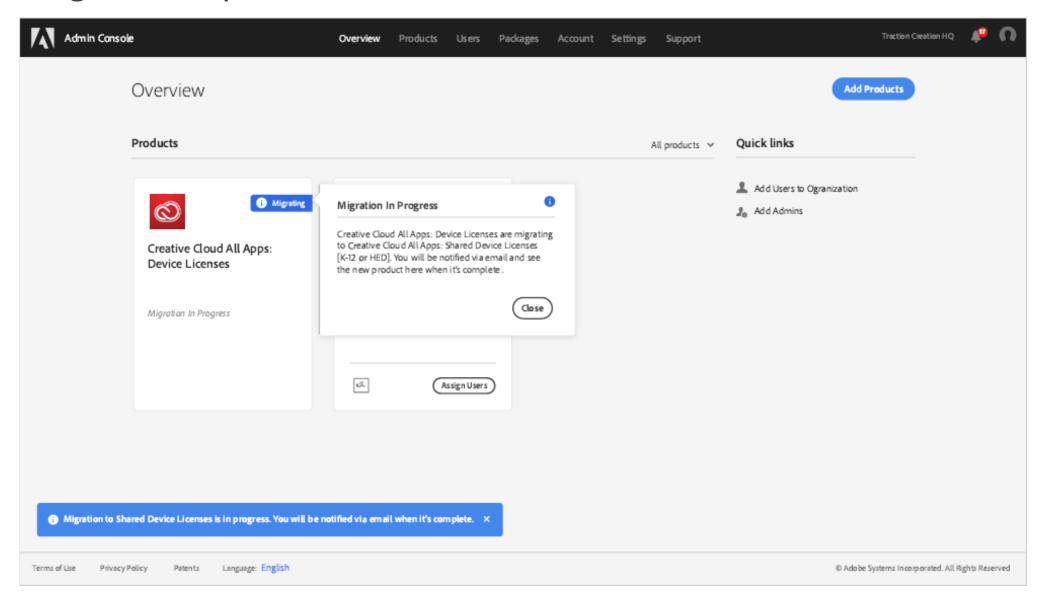

## **Email** confirmation

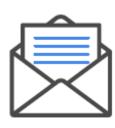

- Admin receives email notice confirming migration
- Current device licenses will stop working in 30 days
- Set up and deploy shared device licenses

#### Migrated Admin Console view

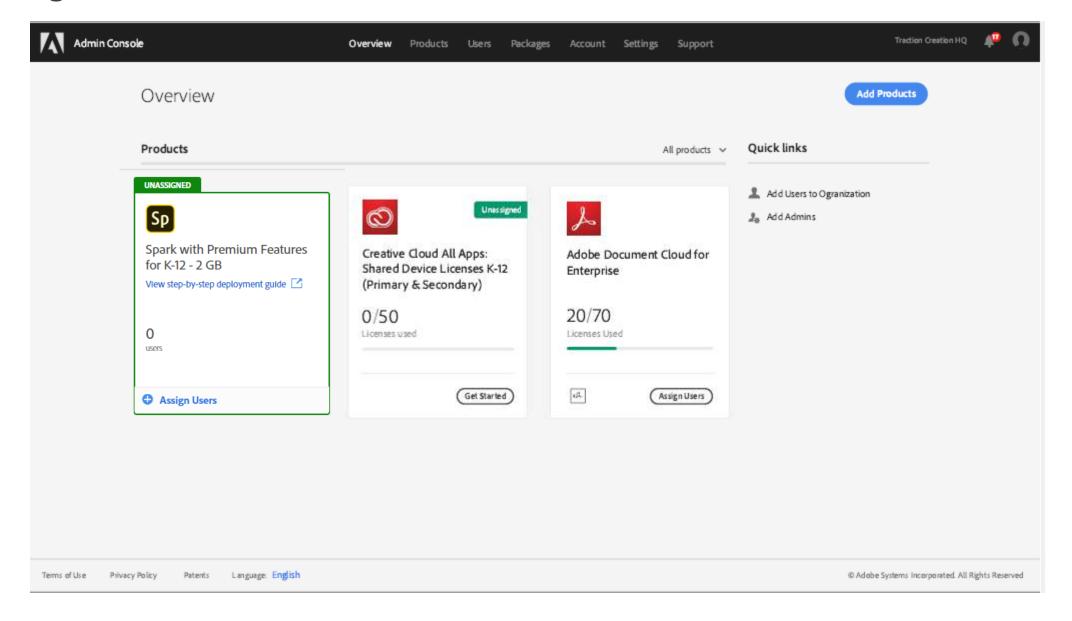

#### Review profile permissions

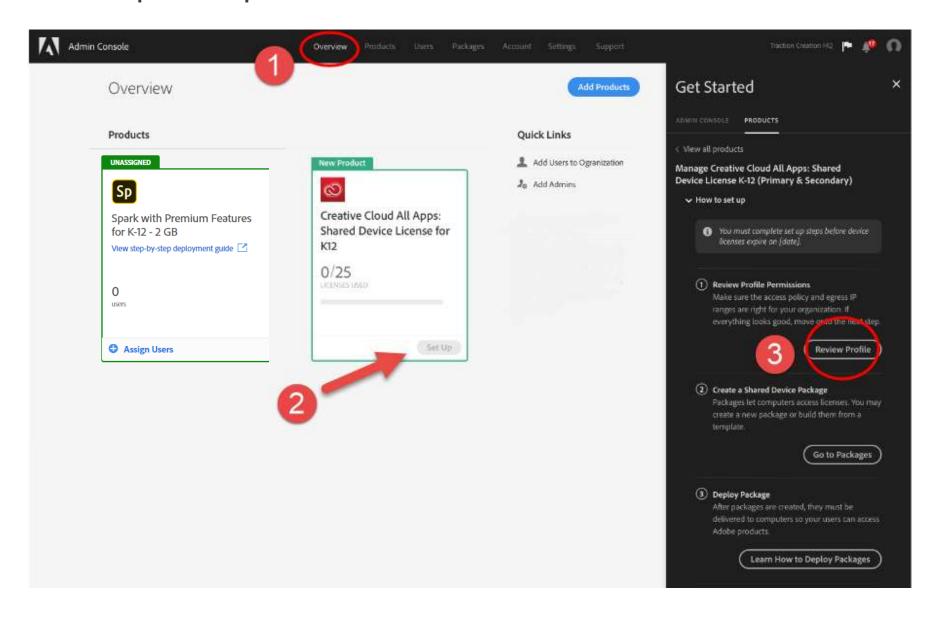

#### Edit profile name and description

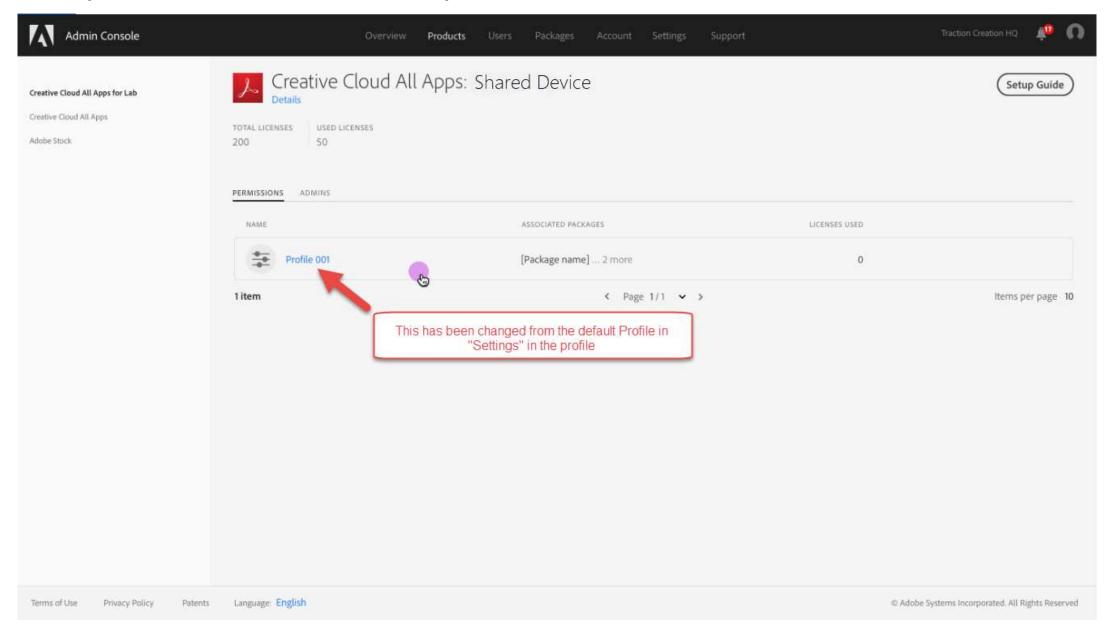

#### Set egress IP ranges, user access policy, create packages

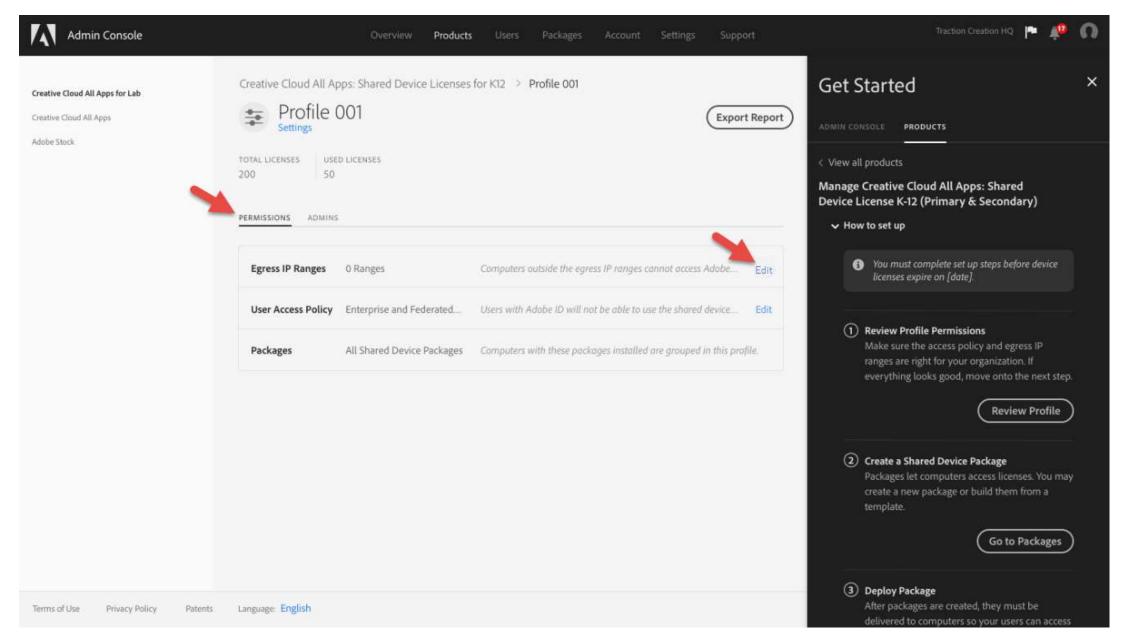

#### Egress IP ranges

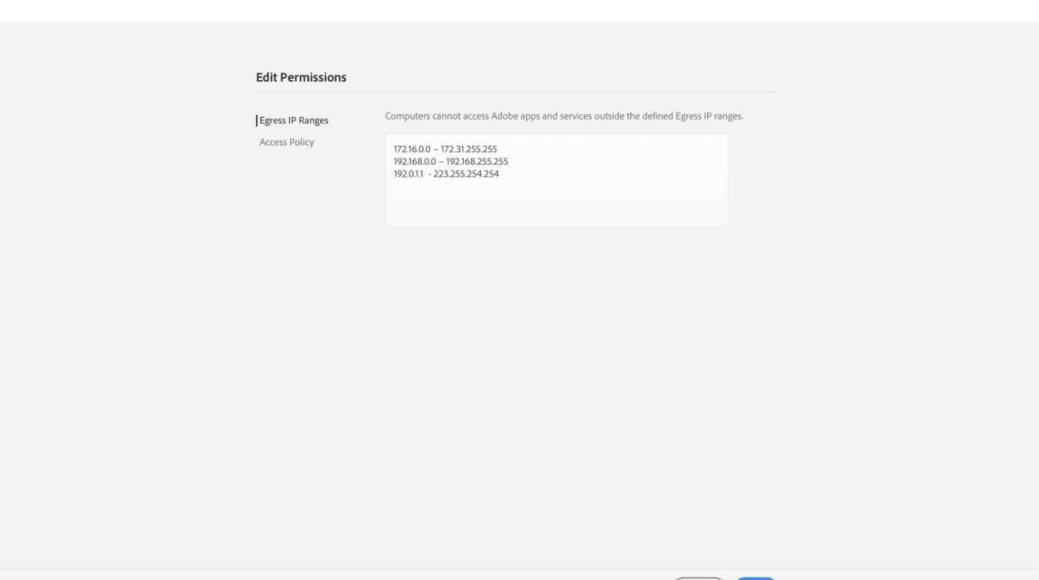

#### User access policy

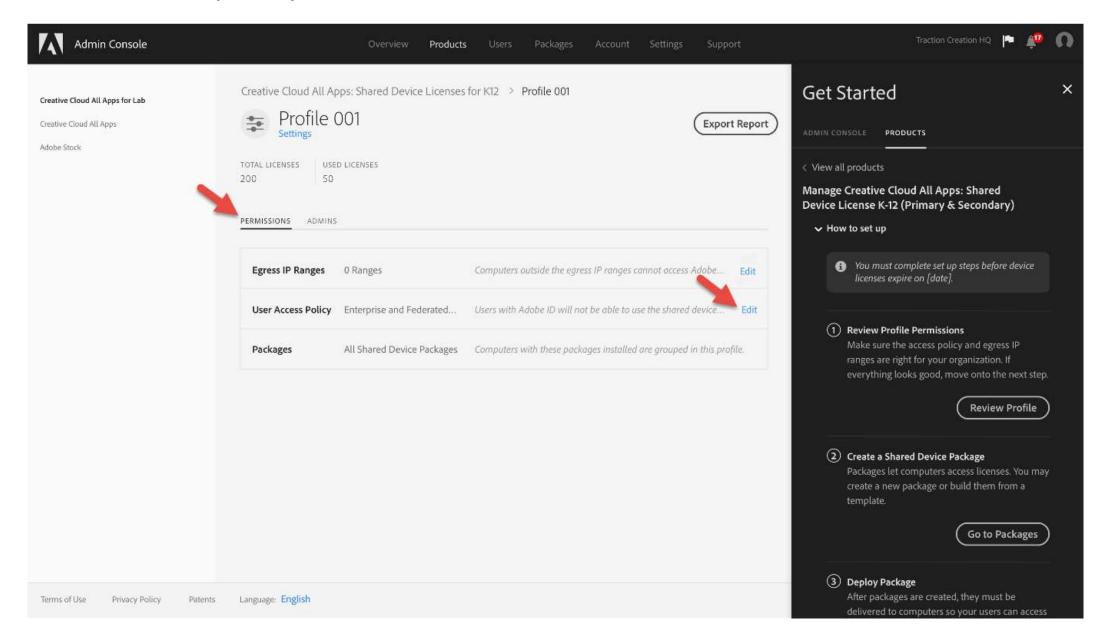

#### Edit permissions

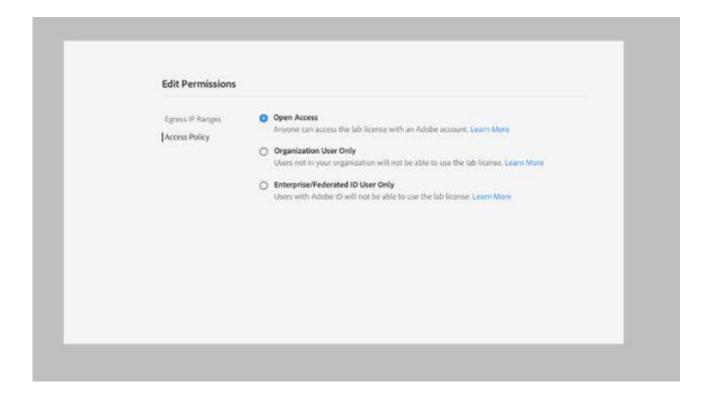

#### Open access

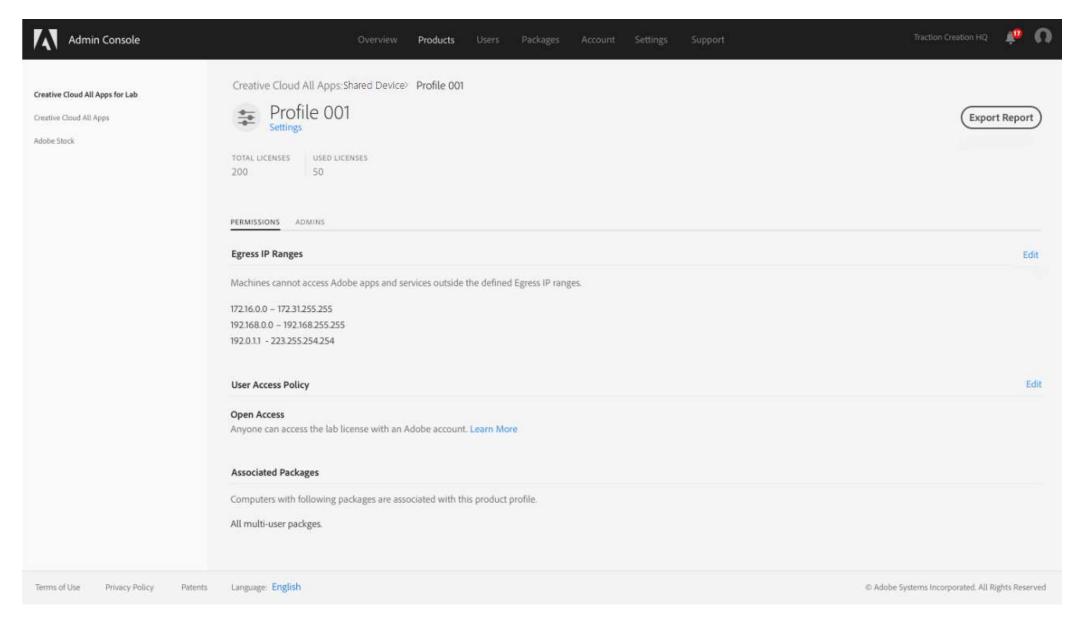

#### Package building

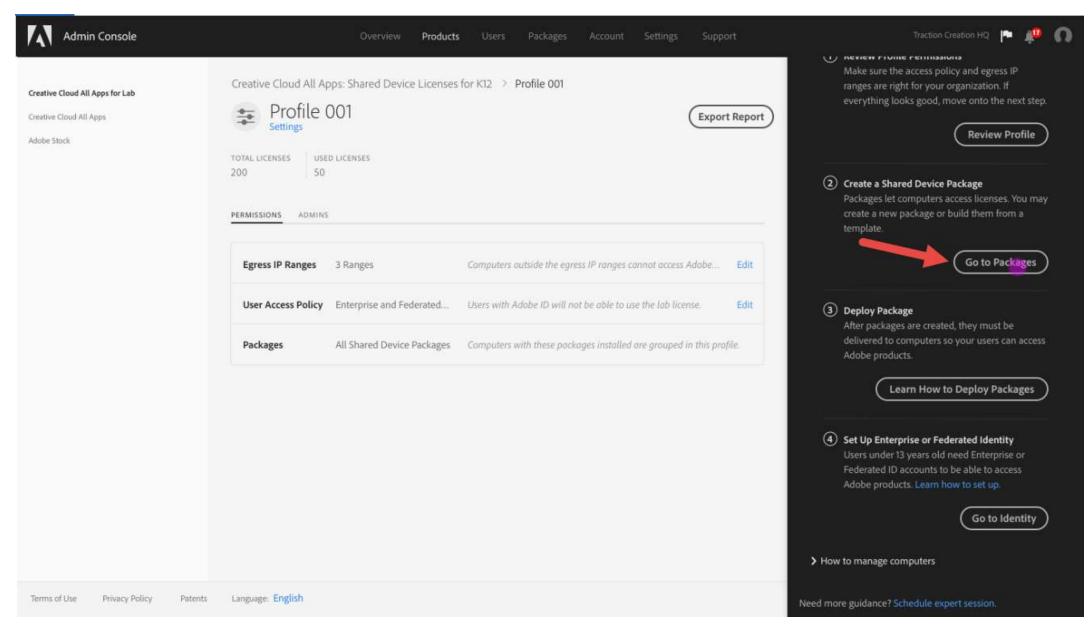

#### Create packages

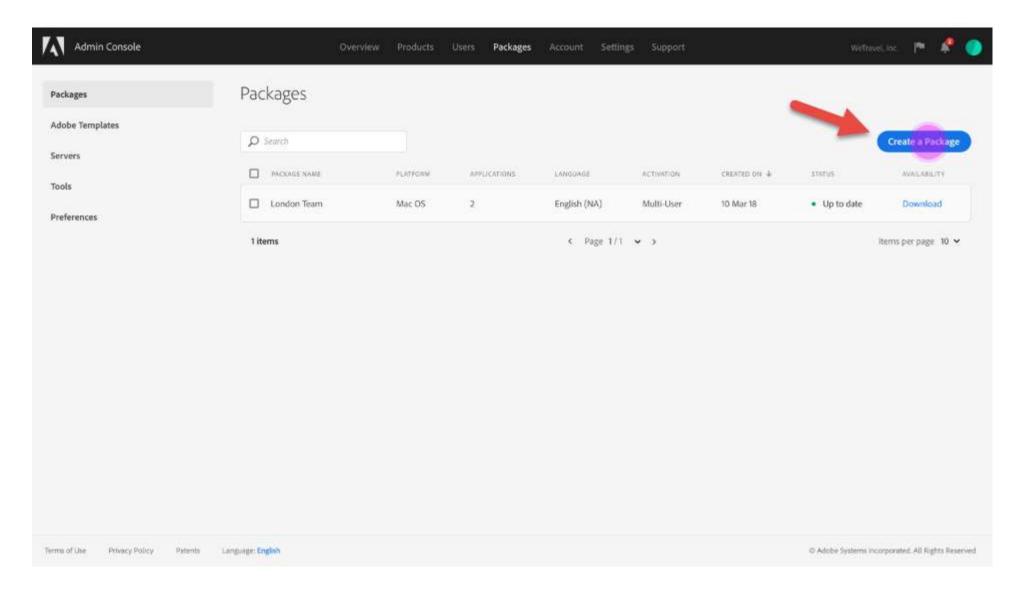

#### Set up identity

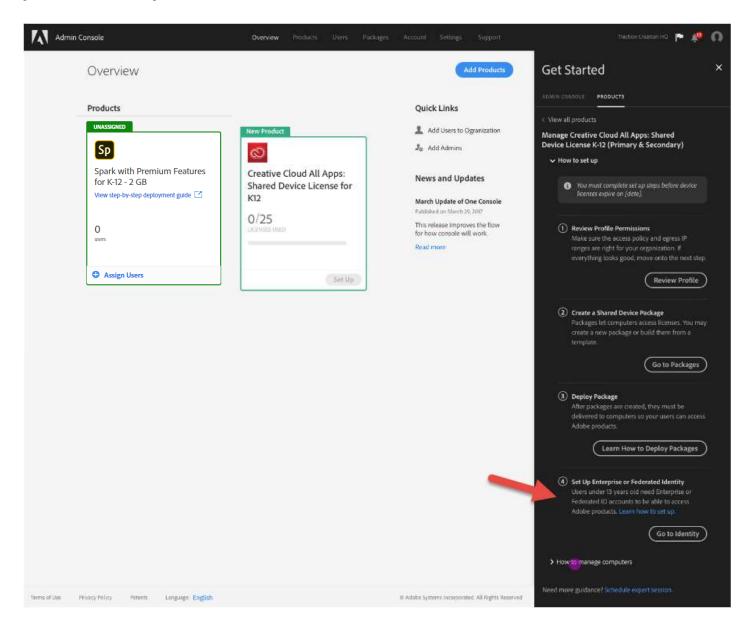

#### Authentication types

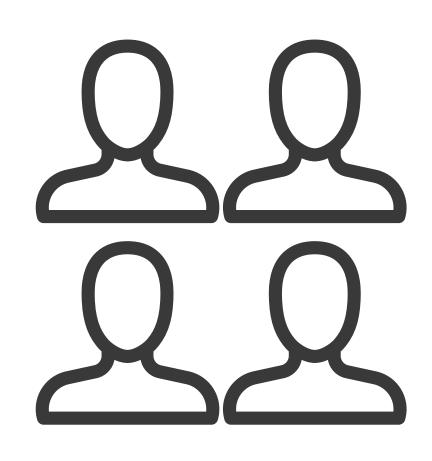

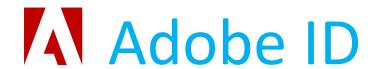

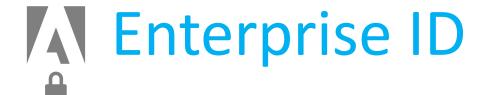

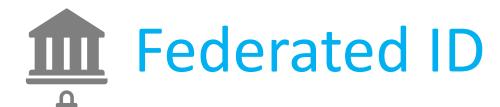

#### User identity type comparison

| Identity<br>Type               | Password<br>Storage | Account<br>Owned by | Email<br>Type | Password<br>Policy                  | What does user need to do?            |
|--------------------------------|---------------------|---------------------|---------------|-------------------------------------|---------------------------------------|
| Adobe ID                       | Adobe               | User                | Any           | Adobe ID                            | Accept invitation and create Adobe ID |
| Enterprise<br>ID               | Adobe               | Organization        | @school.edu   | Configurable<br>on Admin<br>Console | Create password<br>for log-in         |
| Federated<br>ID w/SSO<br>SAML2 | Organization        | Organization        | @school.edu   | Organization<br>Policy              | No action required                    |

#### Identity set up

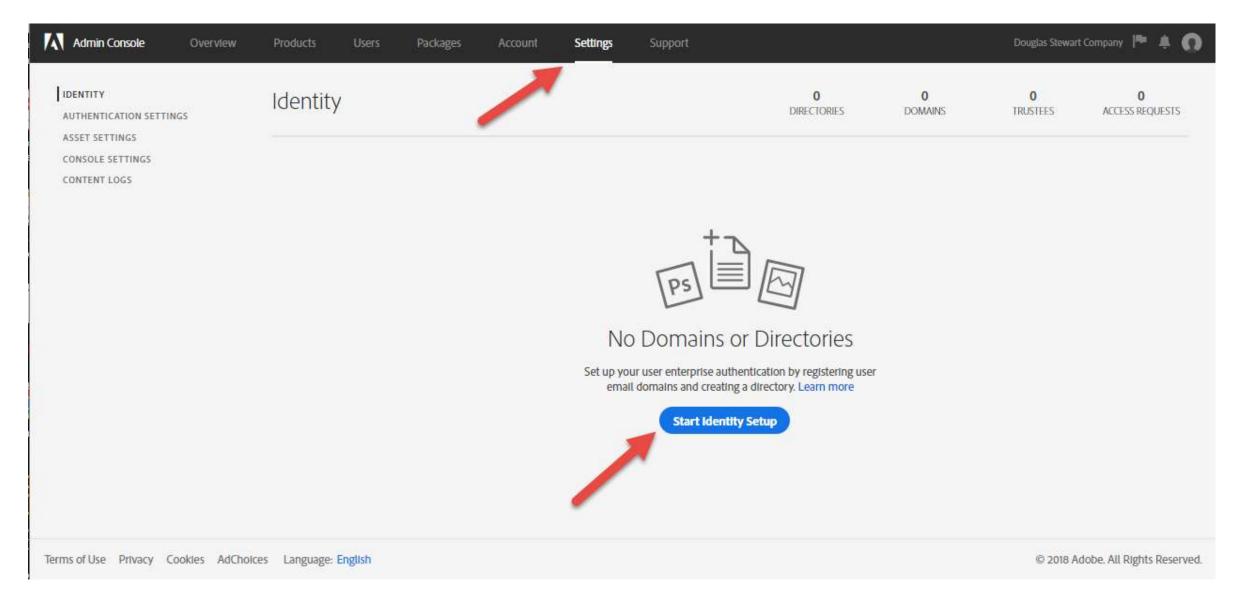

#### Identity set up

#### Setup Identity

Complete these 3 steps to set up your enterprise identity solution.

1

#### Create a Directory

Set up and configure how your users will authenticate into Adobe services.

- . Use Federated ID for Single Sign-On.
- . Use Enterprise ID for a guick and simple enterprise authentication solution.

Create Directory

2

#### Add Emall Domains

Add your email address with Adobe and validate ownership.

- · Users are authenticated against the registered email domain.
- · You can request access to domains claimed by other organizations.
- · You can use a single DNS token to validate all domains. Get DNS token.

Add Domains

3

#### Link Domain and Directory

Complete identity setup by linking domains to a directory.

- · One domain can only be linked to one directory.
- · One directory can be linked with multiple domains.

No directory or domain

Close

#### Provisioning

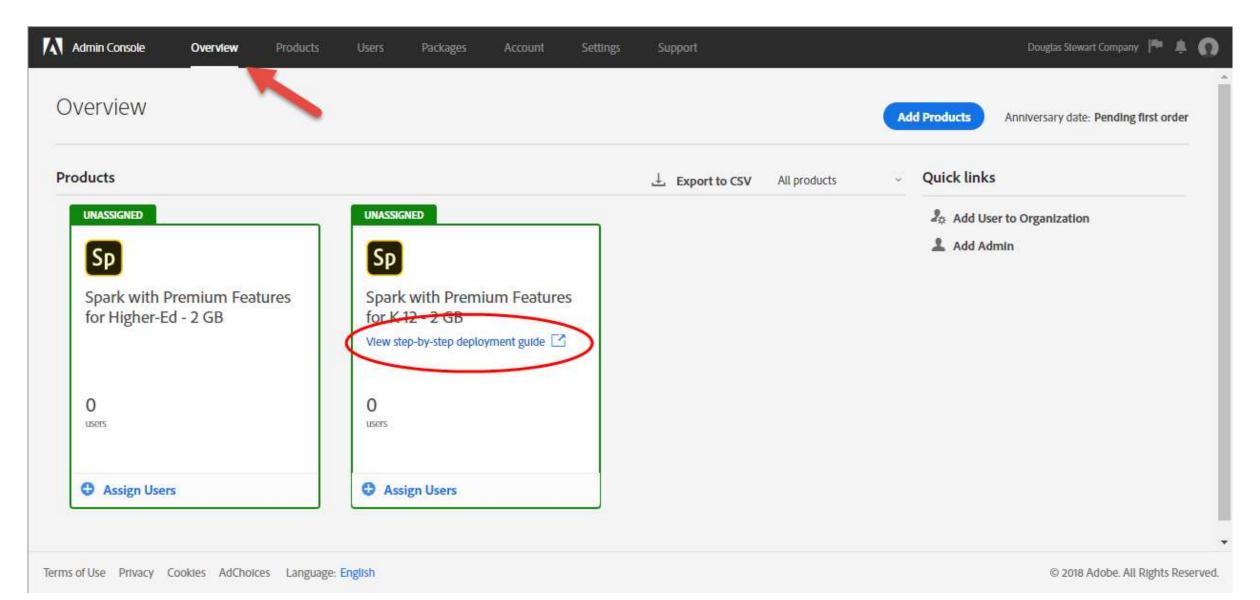

#### Deployment guide

#### Shared device licensing | Deployment Guide

Search Adobe Support

This document is intended to walk higher education institutions through the deployment of shared device licenses of Adobe Spark (English only), All Apps, or other Adobe products to students, teachers, and faculty.

Shared device licenses allow you, as the IT admin in your institution, to deploy Creative Cloud apps and services to specific devices. For example, you can install Creative Cloud apps in your computer labs to allows students and teachers, with access to these computers, to use the apps and services that are available as part of your license agreement with Adobe.

This document is a step-by-step guide on how to set up your users and deploy apps and services to the devices in your computer labs. However, there is more detailed information on Adobe Admin Console and on each of the steps in the Enterprise user documentation.

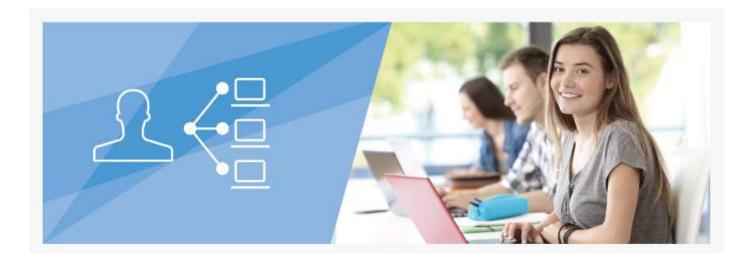

ON THIS PAGE

**Getting Started** 

- 1. Set up Identity
- 2. Test your setup
- 3. Deploy apps and services
- 4. Manage Users

Troubleshoot

Last Published: January 30, 2019

## Import and manager users

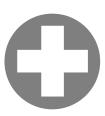

One at a Time
Type or paste individual addresses

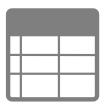

Bulk Upload Import from CSV or Spreadsheet

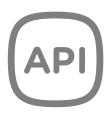

User API Connect user lists to Admin Console

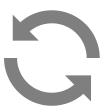

Sync Tool
Automated Sync with Enterprise Directory

## Migration steps review

- Migrate your Admin Console
- Review profile permissions
- Package for your profiles
- Deploy packages
- Set up identity

# Steps you can do now to prepare for migration

- Take advantage of Adobe Spark—set up identity and domain ownership
- Decide on user management
- Upload users
- Create a timeline for your institution's transition

#### Support overview

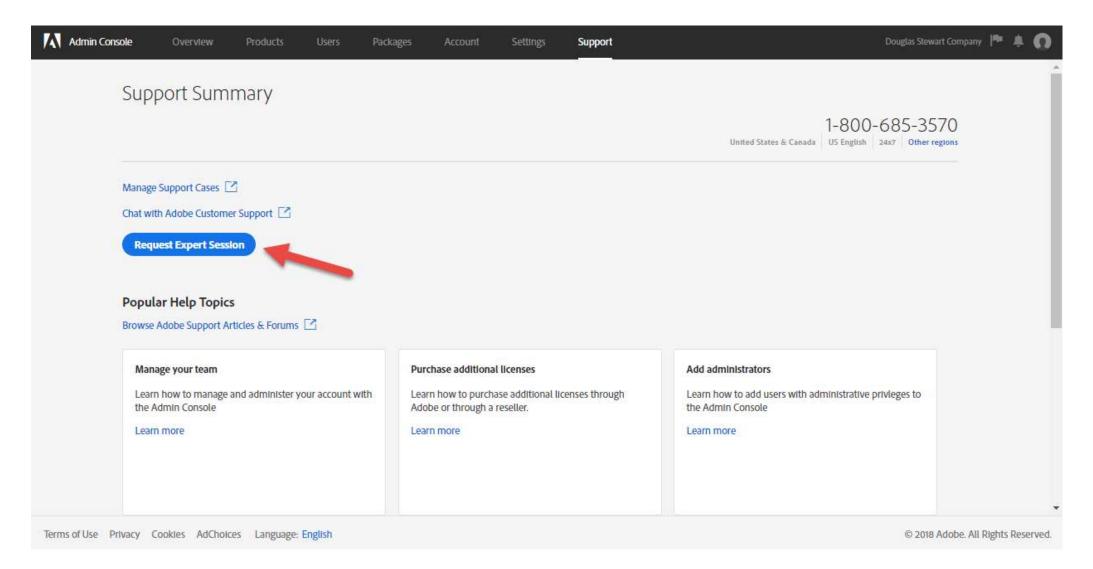

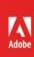

#### Resources & Next Steps

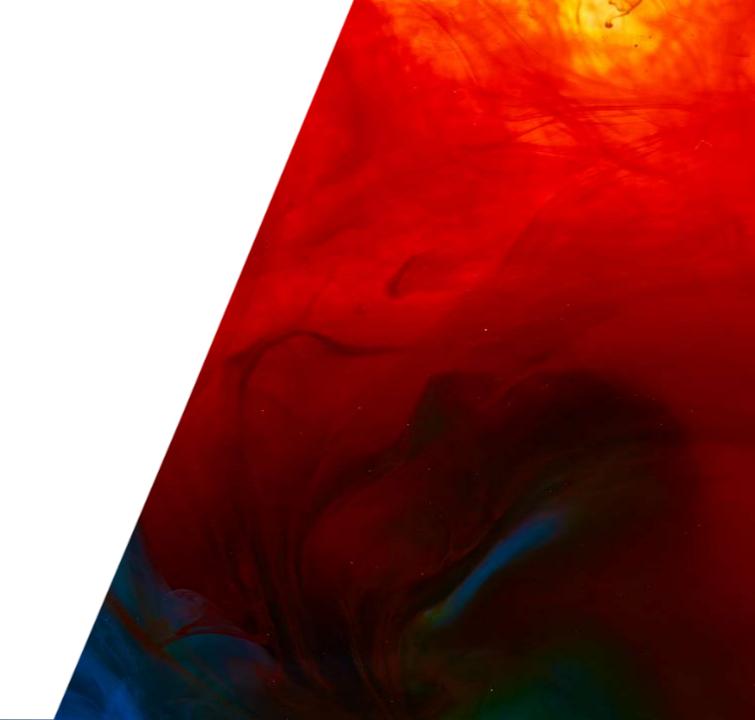

#### Resources

**Shared Device License datasheet** 

**Shared Device License Prep Walkthroughs** 

Adobe Education Exchange Professional Development 2019 Courses <a href="https://edex.adobe.com/professional-development/courses">https://edex.adobe.com/professional-development/courses</a>

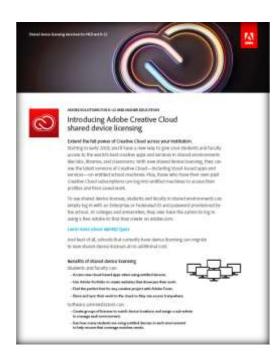

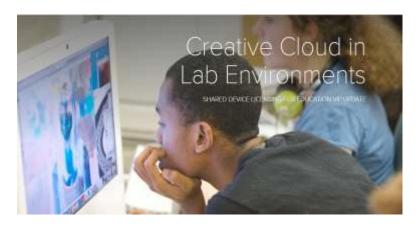

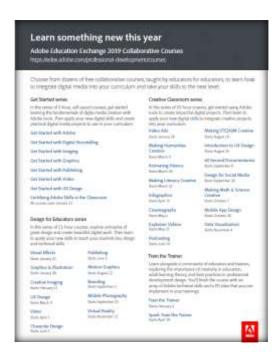

#### Deployment resources

Getting Started webinars

https://creativecloud.adobeevents.com/webinars

Share Device License Deployment Guide

https://helpx.adobe.com/enterprise/using/sdl-deployment-guide.html

Device License Migration Path

https://spark.adobe.com/page/2RR5QaKWwoele/

**Deployment Website** 

https://edu.adobeeventsonline.com/cc/Resources/

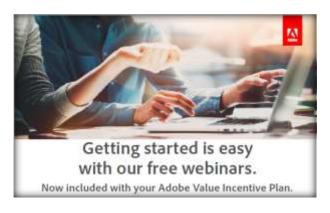

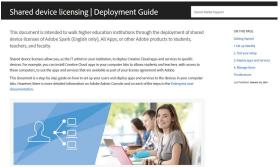

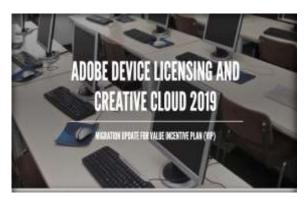

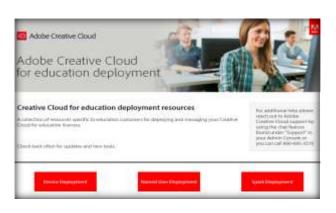

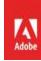

Q & A

#### **OETC Support**

Jana, Dale, Travis 800-650-8250 help@oetc.org

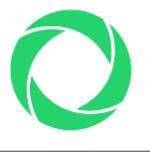

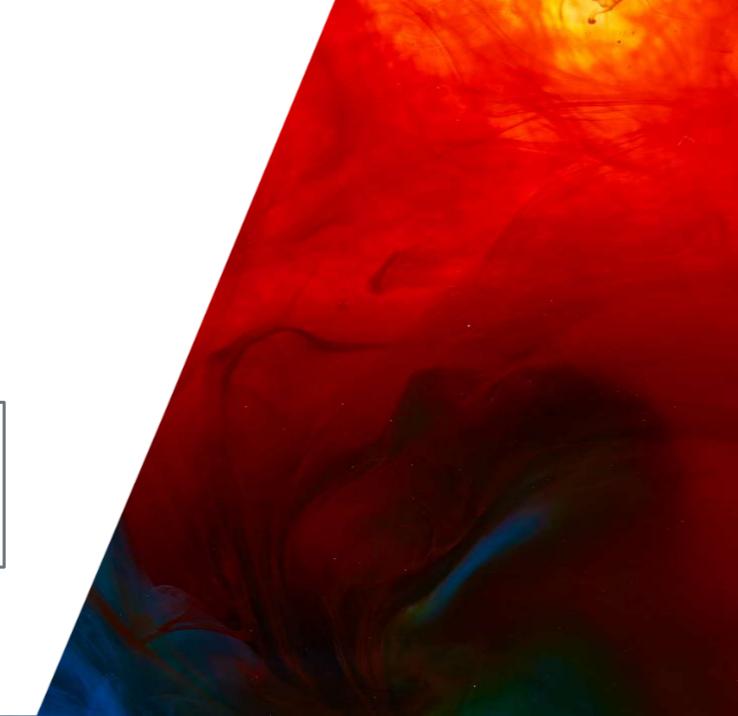

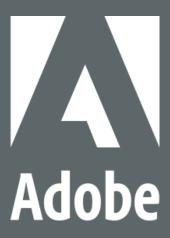

**MAKE ITAN EXPERIENCE**